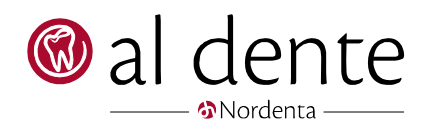

## alBiz

## Oprydning af gamle journaler

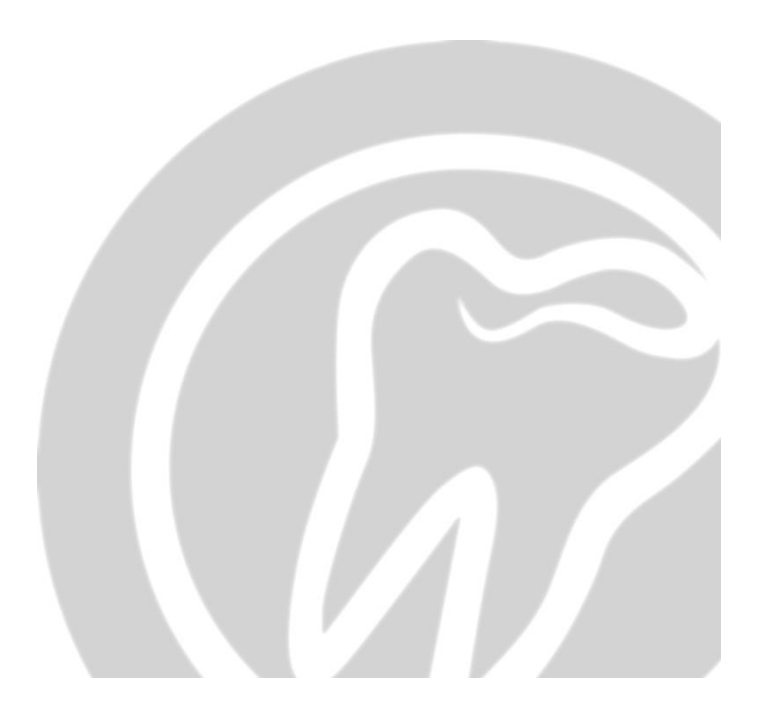

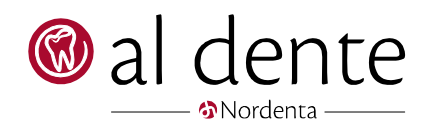

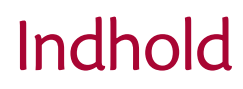

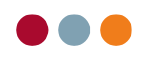

## <span id="page-2-0"></span>Opret slettelister

For at kunne slette gamle patient journal skal der først opbygges lister. I alBiz findes der flere forskellige muligheder for at danne disse lister.

Listerne dannes under alBiz/statistik->lister

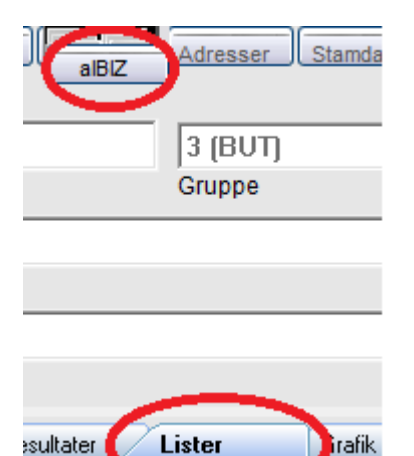

I bunden af denne fane kan listerne opbygges.

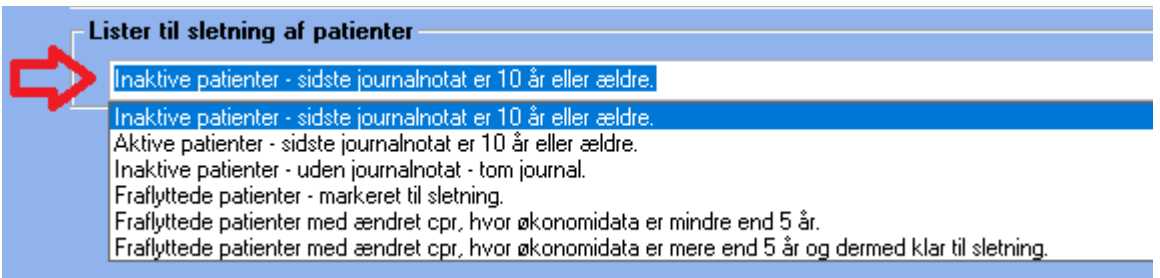

Inaktive patienter – Sidste journalnotat er 10 år eller ældre = opbygger en liste med patienter der er klar til at blive slettet.

Aktive patienter - Sidste journalnotat er 10 år eller ældre= Finder patienter frem der er klar til at blive slettet, men som ikke er inaktive endnu. Disse skal inaktiveres før de kan slettes. Husk at inaktivere uden årsag da der ellers vil være et nyt journalnotat og sletning er umulig.

Inaktive patienter – uden journalnotat – tom journal = Opbygger liste til sletning med patienter, der er klar til at blive slettet pga. tom journal.

Fraflyttede patienter – markeret til sletning = opretter liste med patienter der er klar til at blive slettet grundet fraflytning (der er sagt ja til de skal slettes da man printede en journal)

Fraflyttede patienter med ændret cpr, hvor økonomidata er mindre end 5 år = laver søgning på alle patienter der er markeret til sletning efter 5 år men hvor økonomisk data har været yngre end 5 år. Disse har fået ændret deres cpr nummer til et fiktivt og kan manuelt slettes når økonomisk data er mere end 5 år gammelt.

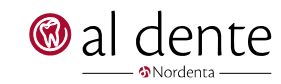

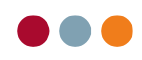

Fraflyttede patienter med ændret cpr, hvor økonomisk data er mere end 5 år og dermed klar til sletning = Opbygger søg-

ning på patienter der har været markeret til sletning, hvor økonomisk data på det tidspunkt ikke var 5 år gammelt, men som er det nu. Disse kan slettes manuelt.

Når slette listerne dannes, mødes man af et par forskellige informationer og spørgsmål. Første er spørgsmål om man vil danne listen på x antal patienter:

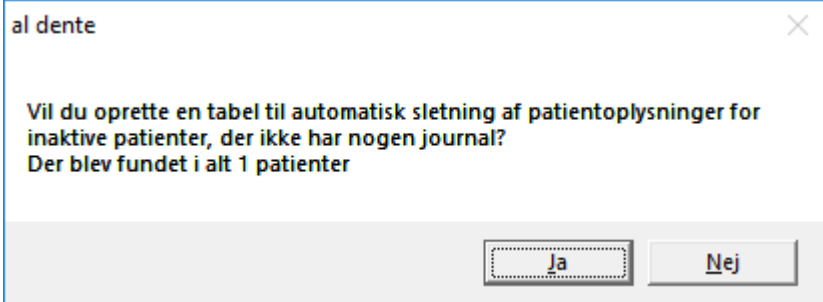

Efter der er trykket ja til dette, fortæller al dente hvor listen efterfølgende kan tilgås og patienter kan slettes fra systemet:

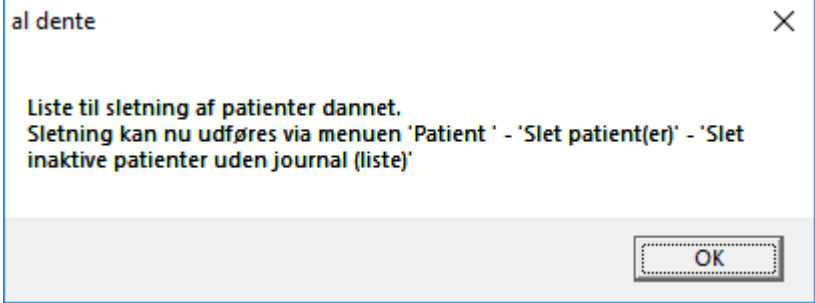

Efterfølgende kan man vælge at udskrive listen, overføre den til Excel eller overføre dem til en patientliste indtil de er slettet:

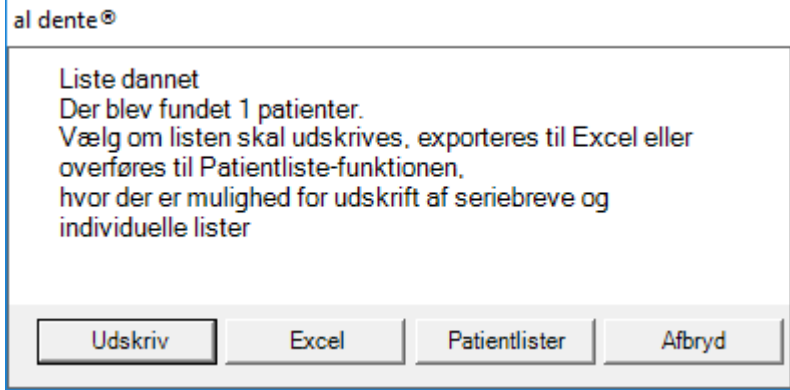

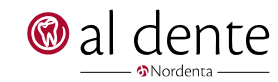

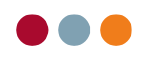

## <span id="page-4-0"></span>Slet patienter ud fra dannede lister

Når listerne er dannet, kan de efterfølgende slettes.

Dette gøres via patientforsiden og menupunktet øverst i venstre hjørne af al dente vælges Patient->Slet patient(er)

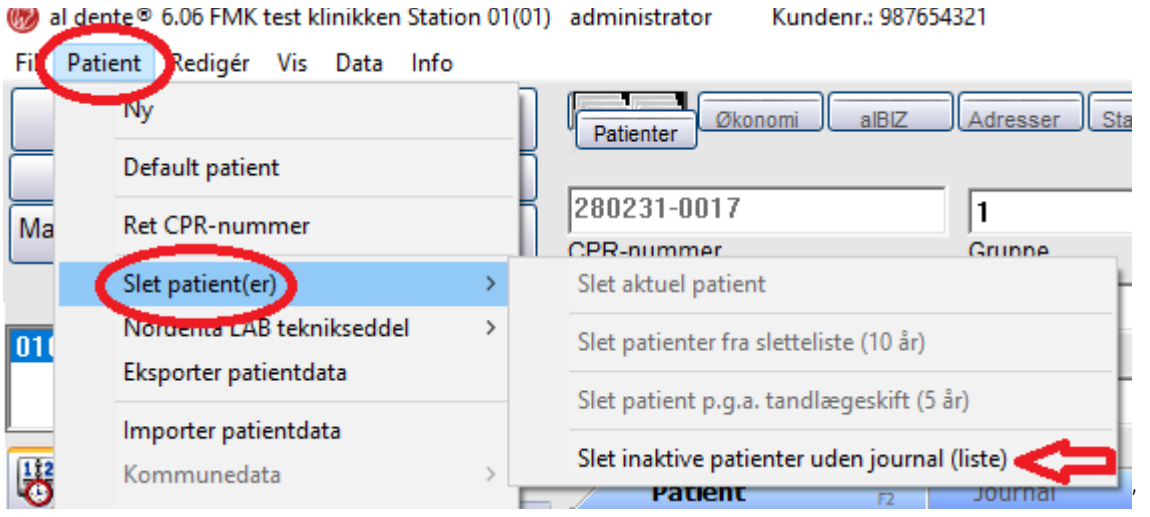

Valgmulighederne passer med de tre slette lister der er dannet via alBiz/statistik. punkterne bliver først aktive når der er dannet en liste.

Slet aktuel patient kan kun bruges på patienter med tomme journaler, eller på tidligere slettede patienter hvor økonomisk data nu er mere end 5 år gamle.

Når en slette mulighed vælges, bliver man spurgt om man vil fortsætte før slette rutinen går i gang.

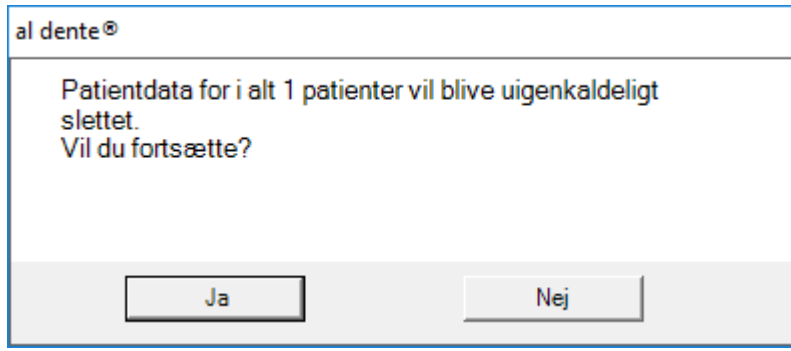

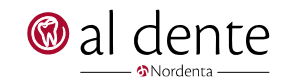

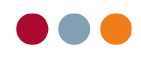

Al dente informerer om ca hvor lang tid en sletning vil tage. Tiden variere afhængigt af antallet af patienter og klinikkens hardware:

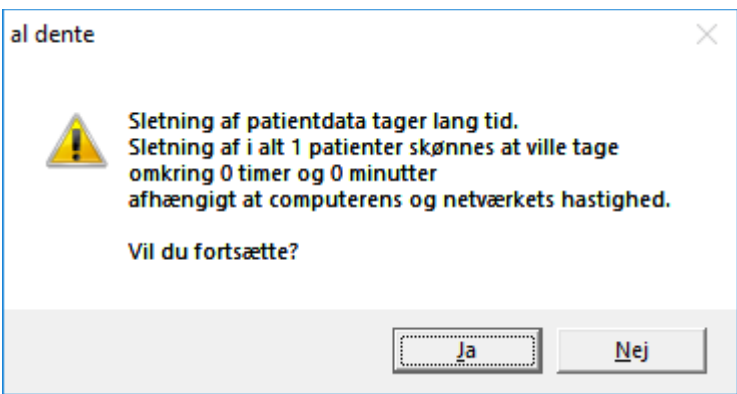

Når der trykkes ja til at fortsætte begynder al dente at slette de patiner der er på listen.

Under processen vises en information om hvor langt processen er. Når processen afsluttes, vises denne besked.

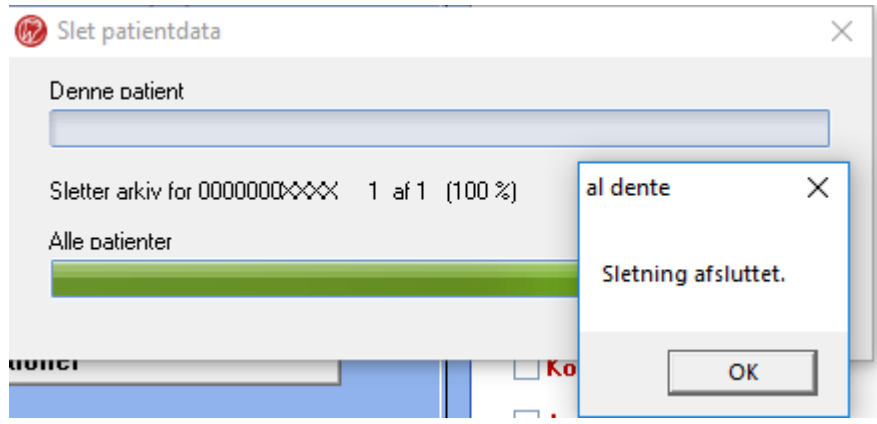

Slette processen kan afbrydes og blot startes igen senere, hvor den vil fortsætte. Mens rutinen kører, kan der ikke arbejdes på Pcen.

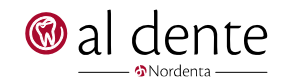